[wlan](https://zhiliao.h3c.com/questions/catesDis/163)接入 **[zhiliao\\_yoElC](https://zhiliao.h3c.com/User/other/29717)** 2019-08-30 发表

# 组网及说明

# **1 配置需求或说明**

## **1.1 适用产品系列**

本手册适用于如下产品:V5 WX系列无线控制器产品,包含:WX2500E系列、WX3000E系列、WX30 00系列、WX3500E系列、WX5500E(V5)系列、WX5004、AC插卡(V5)系列、WX6103系列、WX5002 系列、WX6100E(V5)、WAC360、WAC361系列。

### **1.2 需要的工具环境及注意事项**

Switch作为DHCP服务器为AP和Client (客户端) 分配IP地址。给ap下发的注册vlan是vlan100,注册vl an100网段:192.1.1.0/24,给无线客户端下发的业务vlan是vlan200,业务vlan200网段:192.2.1.0/24 ,交换机充当无线客户端的网关。

现要求:为了使AP能够直接转发Client报文,需要在AC的服务模板下开启本地转发功能,同时通过下 发map-configuration文件来对AP进行配置实现本地转发,使Client的数据流量不经过AC,直接由AP转 发给vlan200的网关。

## **1.3 组网图**

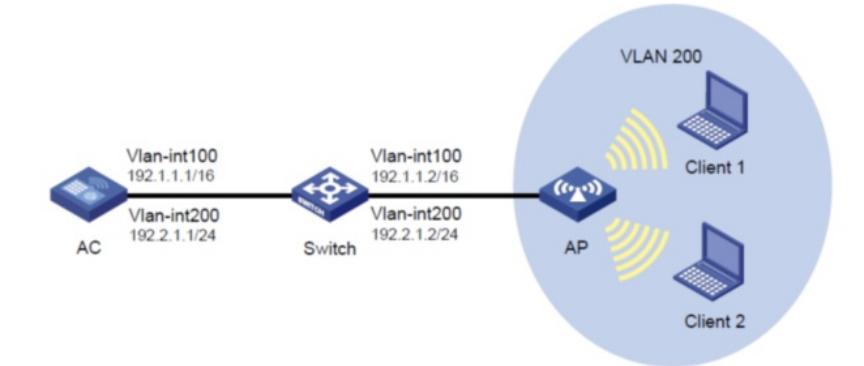

#### 配置步骤

#### **1.4 配置步骤**

#### **1. apcfg.txt的配置并且上传到ac上**

#提示: 在编辑map-configuration文件时需注意,文件的某个命令行后面不要有Tab键或者大量空格出 线,否则会出现该行配置配不成功的情况

#新建一个txt,命名为apcfg.txt,apcfg.txt的内容,要求为文本文件,按照命令行配置的顺序编写文本 文件上传至AC即可,AC与AP关联后,通过map-configuration命令下发至AP生效。从而完成对AP的配 置。

# apcfg.txt配置文件为: system-view vlan 200 quit interface GigabitEthernet 1/0/1 port link-type trunk port trunk permit vlan 200 通过tftp服务器把apcfg.txt传到ac设备上 电脑网卡设置为: 10.88.18.160/24 , 打开TFTP服务器, 把apcfg.txt文件放到电脑桌面上, TFTP服务 器目录指向电脑桌面,然后点击确定。

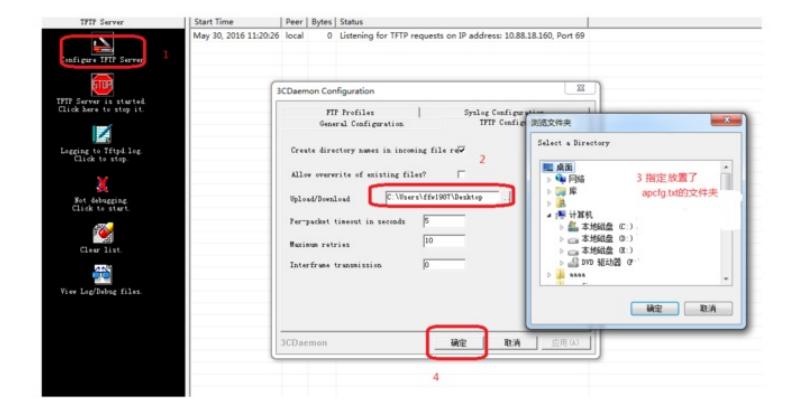

配置ac的ip地址保证和电脑网络可达

通过TFTP上传apcfg.txt到ac上,10.88.18.160是电脑的ip。

<H3C> tftp 10.88.18.160 get apcfg.txt

**2. 配置AC**

1. 在AC上配置相关VLAN和对应虚接口地址,并放通对应接口。

# 创建VLAN 100及其对应的VLAN接口,并为该接口配置IP地址。AC将使用该接口的IP地址与AP建立 注册隧道。 <AC> system-view

[AC] vlan 100

[AC-vlan100] quit

[AC] interface vlan-interface 100

[AC-Vlan-interface100] ip address 192.1.1.1 24

[AC-Vlan-interface100] quit

# 创建VLAN 200作为Client接入的业务VLAN, 配置VLAN 200的接口IP地址。

[AC] vlan 200

[AC-vlan200] quit

[AC] interface vlan-interface 200

[AC-Vlan-interface200] ip address 192.2.1.1 24

[AC-Vlan-interface200] quit

配置AC与Switch相连的GigabitEthernet1/0/1为Trunk模式,允许VLAN 100和VLAN 200通过。

[AC] interface gigabitethernet 1/0/1

[AC-GigabitEthernet1/0/1] port link-type trunk

[AC-GigabitEthernet1/0/1] port trunk permit vlan 100 200

[AC-GigabitEthernet1/0/1] quit

2. 配置WLAN-ESS接口

# 创建WLAN-ESS1接口,并进入该视图。

[AC] interface wlan-ess 1

# 配置端口的链路类型为Hybrid。

[AC-WLAN-ESS1] port link-type hybrid

# 配置WLAN-ESS1接口的缺省VLAN为VLAN 200,禁止VLAN 1报文通过,并允许VLAN 200报文不带

VLAN tag。

[AC-WLAN-ESS1] port hybrid pvid vlan 200

[AC-WLAN-ESS1] undo port hybrid vlan 1

[AC-WLAN-ESS1] port hybrid vlan 200 untagged

# 使能MAC VLAN功能。

[AC-WLAN-ESS1] mac-vlan enable

[AC-WLAN-ESS1] quit

3. 配置无线服务

# 创建clear类型的服务模板1。

[AC] wlan service-template 1 clear

# 设置服务模板1的SSID为office。

[AC-wlan-st-1] ssid service

# 将WLAN-ESS1接口绑定到服务模板1。

[AC-wlan-st-1] bind wlan-ess 1

# 配置本地转发模式,开启VLAN 200的本地转发功能,即由AP本身进行数据帧的转发。

[AC-wlan-st-1] client forwarding-mode local vlan 200

# 开启服务模板1。

[AC-wlan-st-1] service-template enable

[AC-wlan-st-1] quit

4. 配置射频接口并绑定服务模板

# 创建AP管理模板, 其名称为officeap, 型号名称选择WA2620E-AGN。 [AC] wlan ap officeap model WA2620E-AGN # 设置AP的序列号为21023529G007C000020。 [AC-wlan-ap-officeap] serial-id 21023529G007C000020 # 将在AC上配置的服务模板1映射到射频2, 设置绑定到射频接口的VLAN编号为VLAN 200。 [AC-wlan-ap-officeap-radio-2] service-template 1 vlan-id 200 # 使能AP的radio 2。 [AC-wlan-ap-officeap-radio-2] radio enable [AC-wlan-ap-officeap-radio-2] quit 5. 配置AP的配置文件 # 在AC上将配置文件apcfg.txt下发到AP。 [AC-wlan-ap-officeap] map-configuration apcfg.txt 6. [AC-wlan-ap-officeap] quit **3. Switch的配置** #创建相关VLAN,配置switch和AP相连的接口为Trunk类型, PVID为AP 管理VLAN100, 开启DHCP server功能, AP、无线客户端Client都能通过DHCP server自动获取IP地址 # 创建VLAN 100和VLAN 200, 其中VLAN 100用于转发AC和AP间隧道内的流量, VLAN 200为无线客 户端接入的VLAN。 # 创建VLAN 100及其对应的VLAN接口,并为该接口配置IP地址。AC将使用该接口的IP地址与AP建立 注册隧道。 < Switch > system-view [Switch] vlan 100 [Switch-vlan100] quit [Switch] interface vlan-interface 100 [Switch-Vlan-interface100] ip address 192.1.1.2 24 [Switch-Vlan-interface100] quit # 创建VLAN 200作为Client接入的业务VLAN, 配置VLAN 200的接口IP地址。 [Switch] vlan 200 [Switch-vlan200] quit [Switch] interface vlan-interface 200 [Switch-Vlan-interface200] ip address 192.2.1.2 24 [Switch-Vlan-interface200] quit 配置DHCP服务 # 创建名为vlan100的DHCP地址池,动态分配的网段为192.1.1.0/24,给ap下发注ip地址,网关地址为 192.1.1.2。 [Switch] dhcp server ip-pool vlan100 [Switch-dhcp-pool-vlan100] network 192.1.1.0 mask 255.255.255.0 [Switch-dhcp-pool-vlan100] gateway-list 192.1.1.2 [Switch-dhcp-pool-vlan100] quit # 创建名为vlan200的DHCP地址池,动态分配的网段为192.2.1.0/24,给无线客户端下发ip地址, 网关 地址为192.2.1.2。 [Switch] dhcp server ip-pool vlan200 [Switch-dhcp-pool-vlan300] network 192.2.1.0 mask 255.255.255.0 [Switch-dhcp-pool-vlan300] gateway-list 192.2.1.2 [Switch-dhcp-pool-vlan300] quit # 使能DHCP服务。 [Switch] dhcp enable # gigabitethernet 1/0/1连接AC的接口,配置Switch与AC连接的GigabitEthernet1/0/1接口属性Trunk, 允许VLAN 100和VLAN 200通过。 [Switch] interface gigabitethernet 1/0/1 [Switch-GigabitEthernet1/0/1] port link-type trunk [Switch-GigabitEthernet1/0/1] port trunk permit vlan 100 200 [Switch-GigabitEthernet1/0/1] quit # gigabitethernet 1/0/2连接AP的接口,配置Switch与AP相连的GigabitEthernet1/0/2接口属性为Trunk ,当前Trunk口的PVID为100允许VLAN 1和VLAN 200通过。 [Switch] interface gigabitethernet 1/0/2 [Switch-GigabitEthernet1/0/2] port link-type trunk [Switch-GigabitEthernet1/0/2] port trunk permit vlan 1 200 [Switch-GigabitEthernet1/0/2] port trunk pvid vlan 100

#### **1.5 验证配置**

# Client1和Client2上线获取到地址分别是192.2.1.3和192.2.1.4, 通过抓包可以发现ICMP报文不需要经 过AC与AP间的隧道封装,直接转发。从AC上输入<AC >display arp查看无线客户端的arp表时,对应 的接口显示的是物理接口。